## **Please Note:** If you're new to Revit, you may be interested in my " **Beginner's Guide to Revit Architecture**

## **video tutorial training course**

. The course is 100% free with no catches or exclusions. You don't [even need to sign-up. Just](http://bimscape.com/beginners-guide-to-revit-architecture/) [enjoy the cour](http://bimscape.com/beginners-guide-to-revit-architecture/)se and drop me line if you found it useful. The full course itinerary can be viewed here

In this article we will look at how **View Templates** can really aid your productivity rate when using Revit. As I'm sure you know by now, there is a huge variety of parameters that control the look and "style" of the views that you create within Revit.

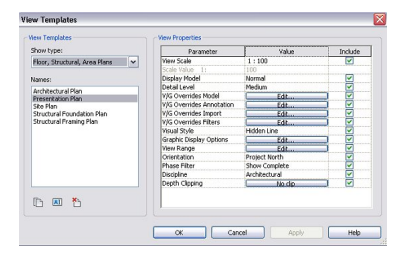

**View Templates** are a really elegant way of capturing the values of all those settings and then allowing you to create new views based on them. This saves you a lot of time- as without **View Templates**

, you would have to go through each of those parameters again.

For example. Below is a plan view that I have played around with, in order to get the look I want.

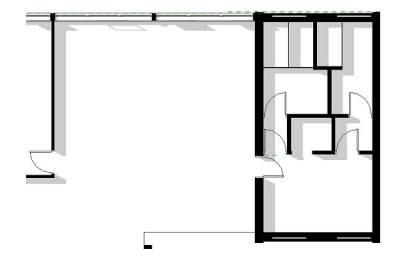

I have turned off Section Lines. I have played around with the darkness of the shadows. I have set the Detail Level to "Medium". Etc, etc. So basically, I have spent a while getting this View to look how I want it to.

So how do I take a "snap shot" of this View, such that I can easily create (say) a second floor plan view that is presented in the same way. The answer is easy! I just use **View Templates**. I simply go to the View menu and select "**Create Template from Current View**"- which is located under " **V iew Templates** " on the " **Graphics** " tab…..

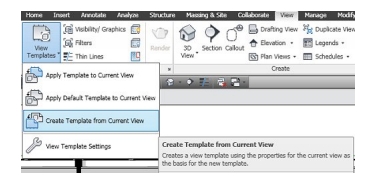

I am immediately asked to give the Template a name. I am going to call mine "**Presentation Plan** "…..

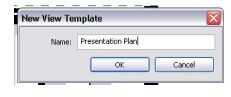

As soon as I have confirmed a name for my Template, I am taken to the main "**View Templates** " control panel……

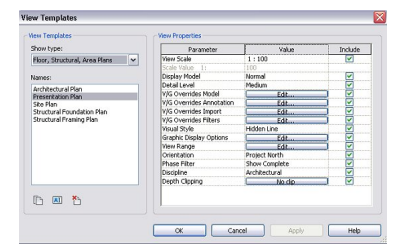

You can see the list of Templates on the left hand side of the panel. On the right hand side are the bespoke settings for the Template that is **currently highlighted** on the left. As you can see, there are loads of settings that you can adjust- including all View Range Settings, the Visual Style, the Detail Level, etc, etc.

So how do we use our new Template? First I will switch views to another plan….

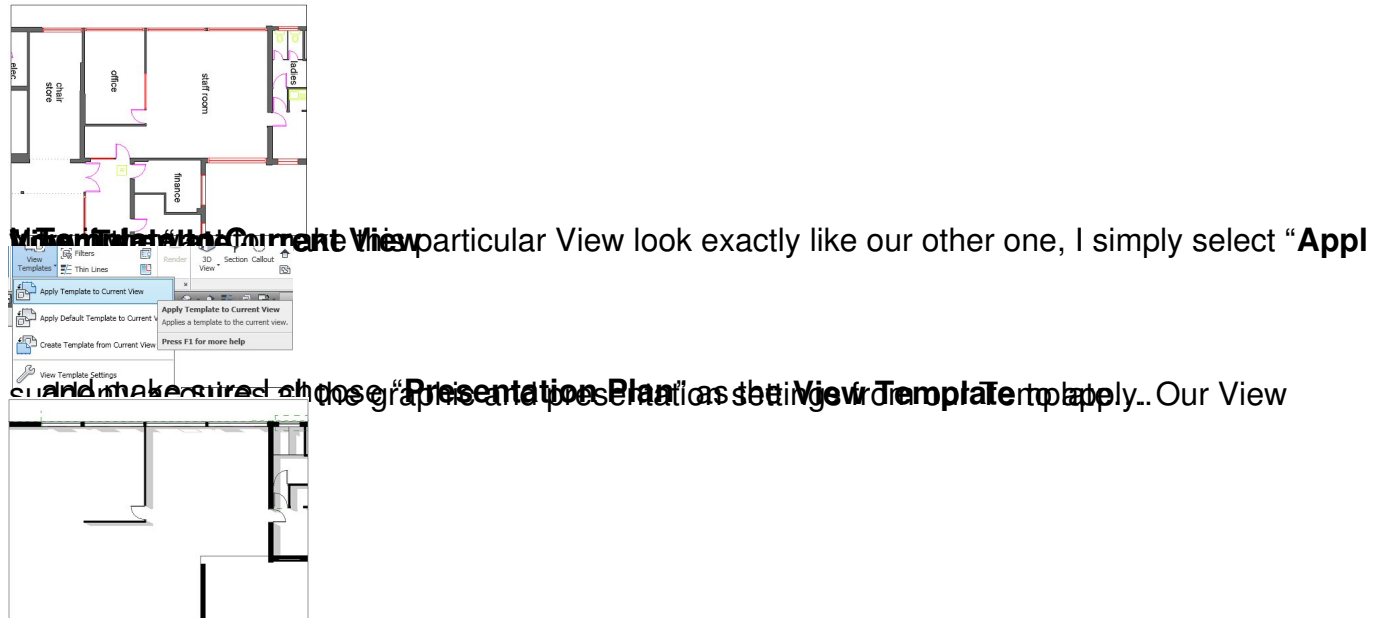

**Yfbru exam Peald Wuse full droplates peecan in us types rot Views, on ea just plants weakin kyythe is agree that in**